## **Vérifier et corriger les doublons dans des listes d'autorités : éditeurs, collections, auteurs**

## **Fiche technique PMB n° 5.1**

**Objectifs** : Vérifier la présence de doublons dans des listes d'autorité à l'aide des états personnalisables 7.1, 7.2, 7.4 et corriger, si besoin, ces doublons.

*Si vous n'avez pas ces états, ils sont récupérables sur Citédoc. Voir fiche pmb 2.3 (dernière version)*

**Applications utilisées** : Editions, Autorités. *Et avant de faire ce travail commencer par :* **Administration** / **Outils** / **Nettoyage de base** / Supprimer les auteurs, éditeurs, collections, sous-collection et titre de séries inutilisés. Cela diminuera sans doute le travail !

**Étape 1 Vérifier et corriger, si besoin, les éditeurs**

*Il vaut mieux commencer par vérifier les éditeurs et poursuivre par les collections. Logique.*

**Editions** / Cliquer sur le + de  $\longrightarrow$  **Exats pour vérifications dans la base** et **7.1. Liste des éditeurs en doublon**

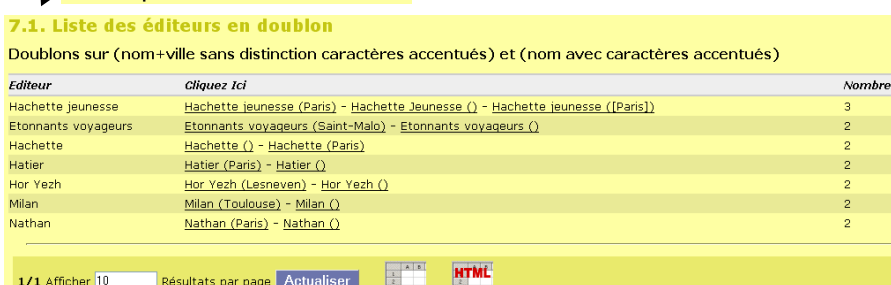

Les doublons sont souvent apportés par la BNF qui indique la ville et le fait de deux manières : entre parenthèses ou entre crochets

Si vous choisissez de garder l'éditeur tout seul, ce qui est la norme du guide de catalogage, **clic droit** sur Hachette Jeunesse (Paris) par exemple. Ouvrir le lien dans un nouvel onglet pour travailler plus facilement. Passer dans l'onglet Autorités de Firefox ou d'IE facilement. Passer dans l'onglet Autorités de Firefox ou d'IE . BECAUTON PHB

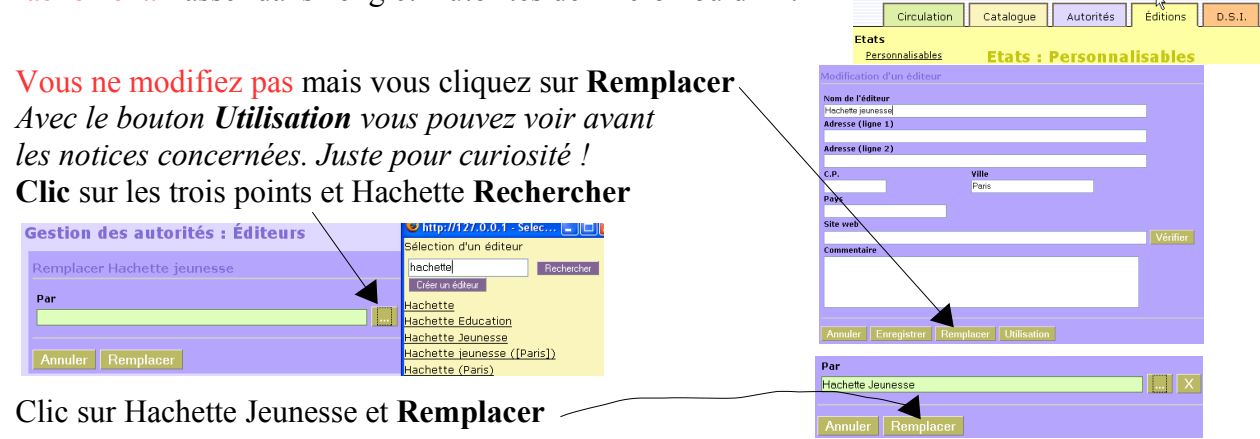

Fermer l'onglet Autorités (de Firefox ou d'IE), **Actualiser** la page Editions et merveille Hachette Jeunesse (Paris) a disparu et recommencez la même chose pour Hachette Jeunesse [Paris] etc.

Cela va très vite quand on travaille avec ''ouvrir un lien dans un nouvel onglet''. Et le fait d'utiliser la fonction Remplacer supprime immédiatement de la base les versions non souhaitées.

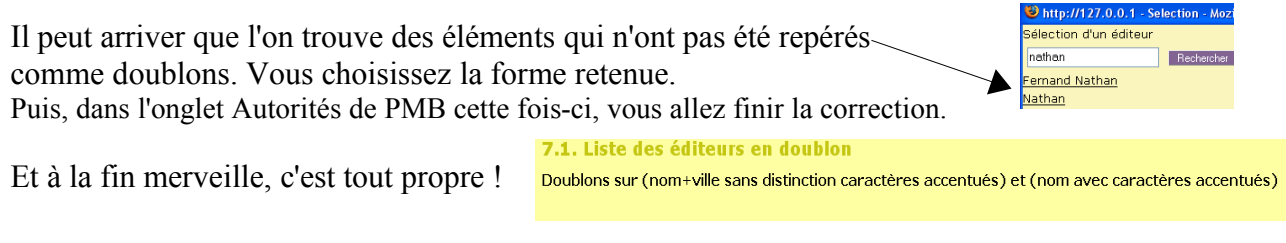

**Fiche technique PMB n° 5.1. : Vérifier et corriger des listes d'autorité 16/06/2008** *1/2* Coordination des documentalistes de l'enseignement catholique de Bretagne *http://www.citedoc.net/*

*Pour que tout ceci ne soit pas à refaire sans arrêt, lorsque vous prenez des notices par le z3950 pensez à corriger certaines données avant d'intégrer les notices. Cf fiche pmb 4.4.1 du 30/01/08.*

## **Étape 2 Vérifier et corriger, si besoin, les collections**

**Editions** / Cliquer sur le + de et sur **7.2. Liste des collections en doublon**

La situation est souvent plus grave que pour les éditeurs..

Mais tous les résultats ne sont pas des doublons. Il peut y avoir un même nom de collection chez des éditeurs différents (ex sur cette page, Astérix et Tintin)... On ne se décourage pas !

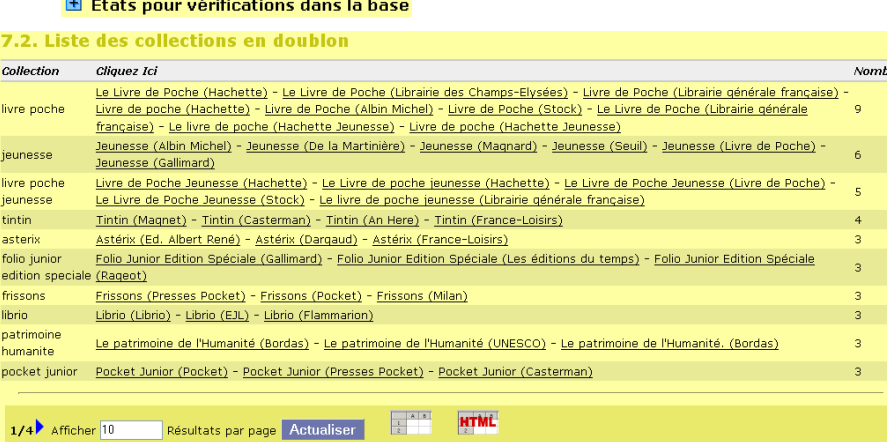

*Tintin et Astérix en collection, c'est peut-être discutable pour certains... Mais c'était le choix du guide Superdoc.* Petite remarque :

Pour la collection Livre de poche, il y a souvent eu des erreurs de saisie quand la 'page de titre' a été utilisée. Jusqu'au moment des rachats tous azimuts entre éditeurs l'éditeur de la collection 'Livre de poche' était Librairie générale française. Mais sur la 'page de titre' figurait l'éditeur de la première édition de l'ouvrage. Sur la copie d'écran ci-dessus on voit ainsi tout de suite que Livre de poche (Albin Michel) et Livre de poche (Stock) sont des erreurs. Ces deux éditeurs n'avaient pas de collection Livre de poche.

Donc pour les collections cela suppose assez souvent de reprendre les documents... et ce n'est pas toujours facile de s'y retrouver.

Pour la méthode, vous procédez comme pour les éditeurs en utilisant le clic droit ''ouvrir le lien dans un nouvel onglet'' sur les collections incorrectes et Remplacer.

Ici, à la fin, même après un ménage drastique, il peut vous rester des collections portant le même nom pour des éditeurs différents comme indiqué ci-dessus. Ce ne sont pas des doublons.

**Étape 3 Vérifier et corriger, si besoin, les auteurs**

**Editions** / Cliquer sur le + de  $H$  Etat et sur **7.4. Liste des auteurs en doublon Puis** comme au-dessus, clic droit sur ceux qui sont incorrects et ''ouvrir le lien dans un nouvel onglet'' et Remplacer.

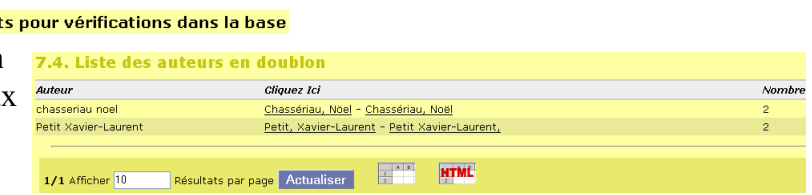

Bon ménage... Certains auteurs peuvent être strictement identiques, ils ont été corrigés et non remplacés ! Vous avez remarqué qu'il n'y a pas de 7.3 pour l'instant. Il y aura là, bientôt, une procédure pour les doublons sur les titres de série. On attend qu'elle soit validée.

> Annie Jézéquel Créée le 16 juin 2008 Modifiée le 4 juillet 2008

NB Ces opérations ne font que repérer des doublons (en fait des écritures proches). Il peut rester des auteurs, des éditeurs ou des collections mal orthographiés, seuls de leur espèce. On les modifie quand on tombe dessus... Pas de folie ménagère ! Signalez les erreurs que vous pouvez repérer sur Citodoc bibli. Merci pour tout le monde.

**Fiche technique PMB n° 5.1. : Vérifier et corriger des listes d'autorité 16/06/2008** *2/2* Coordination des documentalistes de l'enseignement catholique de Bretagne *http://www.citedoc.net/*